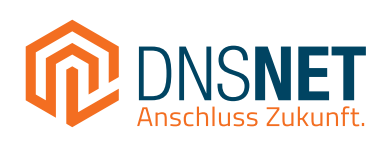

# **Installationsanleitung**

# Schnell und einfach zum Highspeed-Internet

ANL.FTTH.GEN-F.230314

# **Inhalt**

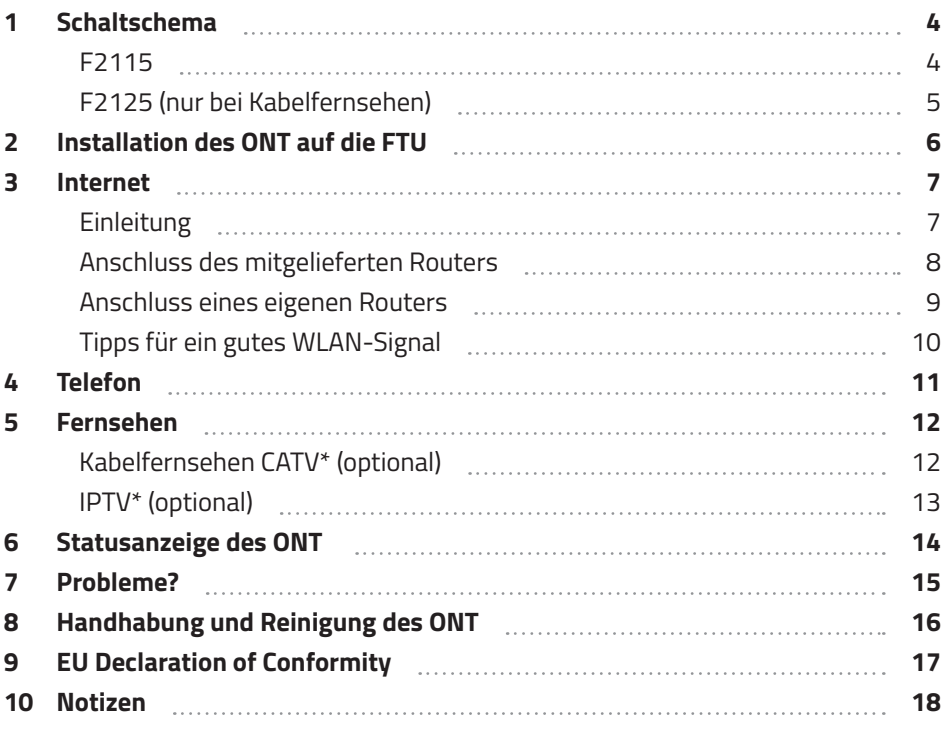

# **1 Schaltschema F2115**

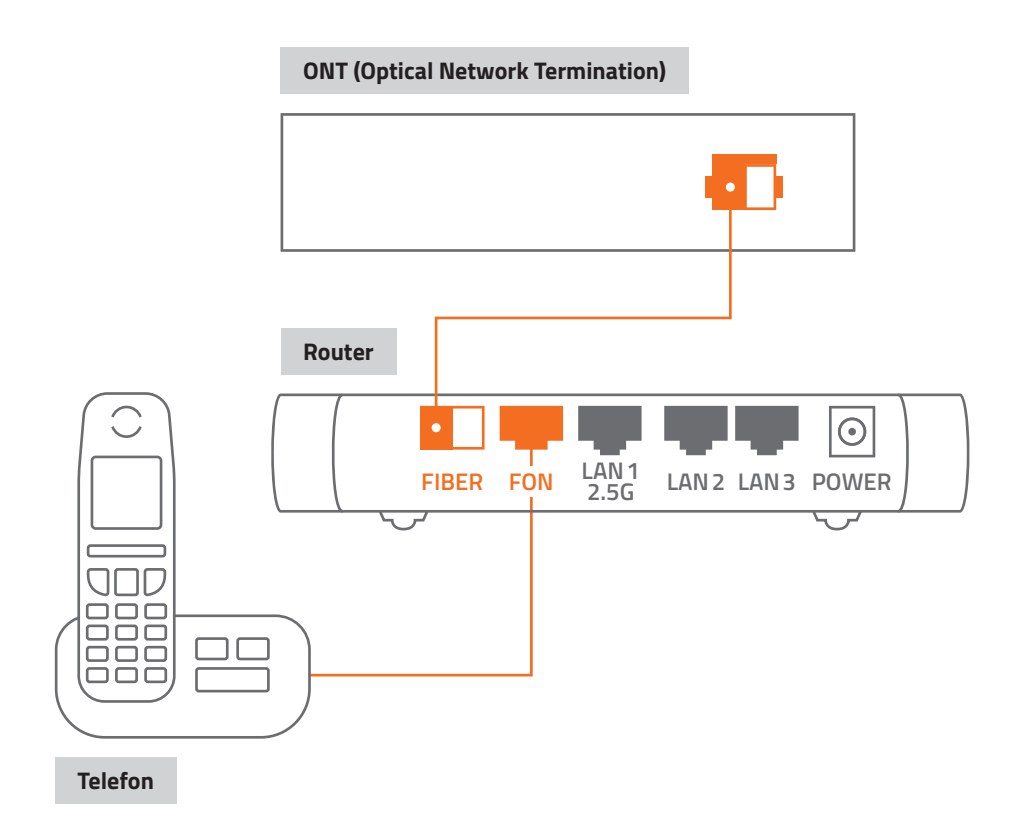

### **F2125 (nur bei Kabelfernsehen)**

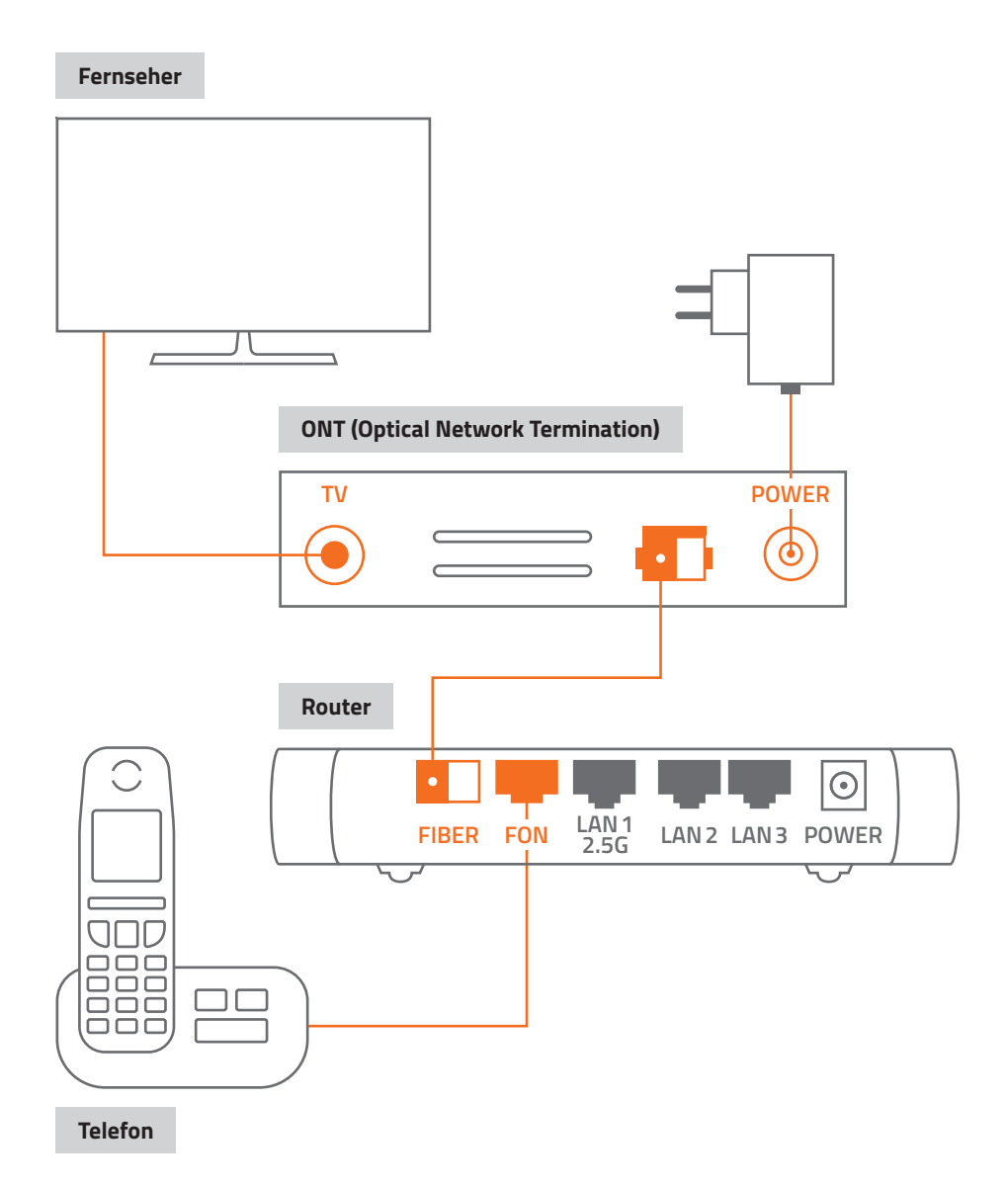

# **2 Installation des ONT auf die FTU**

### **Entfernen Sie den Blinddeckel von der FTU (Fiber Termination Unit)**

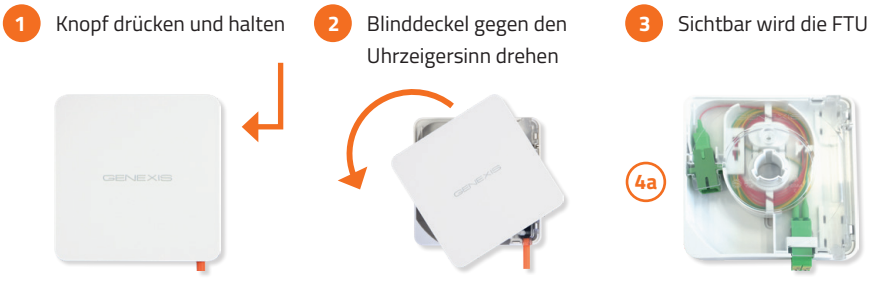

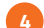

#### **4 Entfernen Sie die Staubkappe**

Auf der Rückseite des ONT das Ende der roten Lasche festhalten und vorsichtig nach oben ziehen.

**Hinweis:** Die freigelegte Steckerspitze darf auf keinen Fall angefasst werden!

**4a**) Bitte versichern Sie sich, dass der grüne Verbindungsstecker in der FTU offen ist und entfernen Sie ggf. die Staubkappe, bevor der ONT befestigt wird.

#### **5 Das müssen Sie noch tun**

Das gelieferte Endgerät noch aufstecken – im Uhrzeigersinn drehen bis es klickt. Netzteil anstecken – fertig!

#### **Bitte nehmen Sie das Gerät im laufenden Betrieb nicht mehr ab!**

Stellen Sie nun die Netzwerkverbindung mit Ihrem Router her.

#### **Schließen Sie den mitgelieferten Router an den ONT an (S. 8 & S. 9)**

Nutzen Sie einen eigenen Router, lesen Sie bitte die Anweisungen auf Seite 10.

Rote Lasche nach oben ziehen

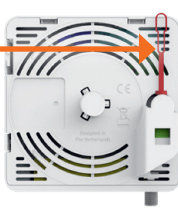

FTU-Modell ohne Blinddeckel

 **4a**

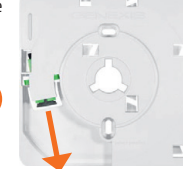

Ihr ONT ist nun installiert

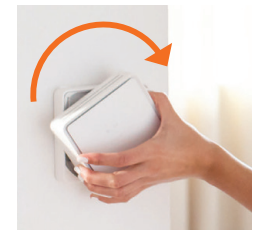

# **3 Internet Einleitung**

Je nach gebuchtem Tarif (bis 1 GBit/s oder 2,5 GBit/s, mit/ohne Kabel-TV) unterscheiden sich das SFP-Modul, das der FRITZ!Box beiliegt (GPON oder XGS-PON) sowie die Steckverbindungen des Glasfaserkabels. Bei dem F2115 Aufsatz für die FTU handelt es sich um eine passive Glasfaserdose ohne Stromversorgung. An der Unterseite befindet sich lediglich die Buchse für das Glasfaserkabel zum Router, in den das Glasfasermodem integriert ist.

Bei Verträgen mit Kabel-TV wird der F2125 Aufsatz eingesetzt. Hier muss das ankommende Signal im ONT gesplittet werden in TV und Internet. Daher benötigt dieser ONT einen eigenen Stromanschluss.

### **Übersicht Glasfaserstecker**

Die verschiedenen Stecker unterscheiden sich nicht nur farblich, sondern SC-Stecker sind auch etwas größer als LC-Stecker. Als Eselsbrücke kann man sich "L wie little" merken.

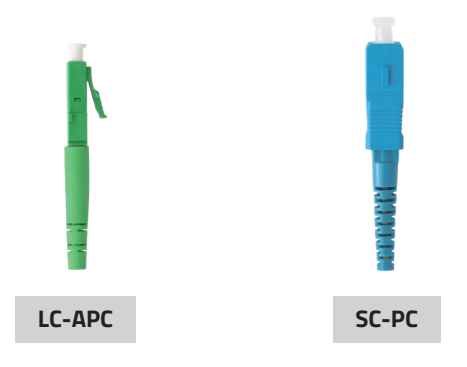

**Hinweis:** Führen Sie bitte die Installation ohne Unterbrechung durch. Berühren Sie dabei nicht die freiliegenden Glasfaserenden. Blicken Sie nicht direkt in die Glasfaseranschlüsse, da Laserlicht den Augen schaden kann. Bewahren Sie den Blinddeckel der FTU und alle Staubkappen sicher auf.

### **Anschluss des mitgelieferten Routers**

### **Ohne Kabel-TV (F2115)**

- **1** Stecken Sie das mitgelieferte SFP-Modul in den Fiber-Steckplatz der FRITZ!Box und schließen Sie den Metallbügel. Schließen Sie die FRITZ!Box am Strom an.
- **2** Entfernen Sie alle Staubschutzkappen vom Glasfaserkabel, vom ONT und vom SFP-Modul.

#### **3a Anschluss FRITZ!Box mit GPON SFP-Modul (Tarife bis 1 GBit/s)**

Die Stecker an beiden Enden des Glasfaserkabels sind gleich: LC-APC (ONT) auf LC-APC (FRITZ!Box).

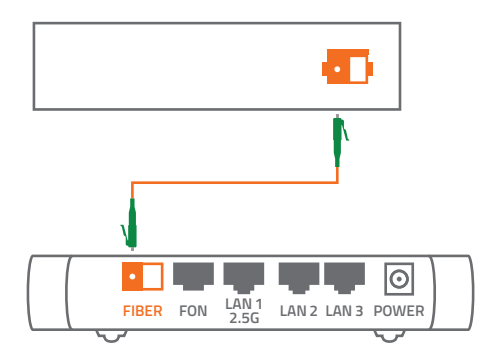

#### **3b Anschluss FRITZ!Box mit XGS-PON SFP-Modul (Tarif bis 2,5 GBit/s)**

Der grüne LC-APC Stecker wird in die Buchse des ONT gesteckt und der blaue SC-PC Stecker in das SFP-Modul der FRITZ!Box.

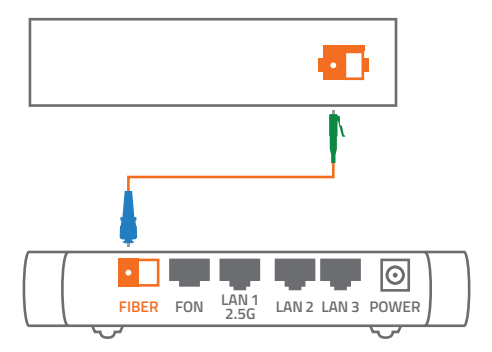

### **Mit Kabel-TV (F2125)**

Die Glasfaserbuchsen der F2125 und der F2115 sind gleich. Bitte folgen Sie den Schritten auf S. 8, um den Router anzuschließen.

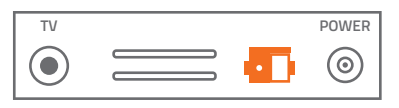

### **Anschluss eines eigenen Routers**

Der ONT ermöglicht die Verwendung eines eigenen Routers. Wir weisen darauf hin, dass nicht jeder Router an dem ONT anschließbar und nutzbar ist. Untenstehend haben wir die Leistungsmerkmale aufgeführt, die Ihr Router erfüllen muss.

**Hinweis:** Um eine Verbindung mit dem Breitbandnetz über den Router zu bekommen, muss der Router eine PPPoE-Verbindung aufbauen können. Die dazu notwendigen Zugangsdaten haben Sie von uns bereits erhalten.

Einstellungshilfen für Ihren Router finden Sie auf der Internetseite des jeweiligen Herstellers. Bitte beachten Sie, dass Ihr Router die gebuchte Internetgeschwindigkeit auch unterstützt.

Wenn Sie sich diesbezüglich unsicher sind, wenden Sie sich an Ihren Hersteller oder nutzen Sie dessen Support. Das Downloadcenter des jeweiligen Herstellers hält ebenfalls Dokumente und Informationen bereit.

#### **Technische Spezifikationen für eigene Router:**

#### **Dienst Internet**

- Router mit integriertem Glasfasermodem (z. B. FRITZ!Box 5530)
- GPON, nicht AON
- IPv4/IPv6 Dual Stack

#### **Dienst Telefonie**

- SIPbased Voice-over-IP (RFC 3261)
- G. 711 A-law/U-law codec
- DTMF Transmission: RTP

#### **Zur Nutzung anderer Telefongeräte ist folgendes zu beachten**

- POTS-Ports zur Nutzung von Standard-Telefongeräten (analog) RJ11
- DECT-Support zur Nutzung von DECT-Geräten direkt am Router

### **Tipps für ein gutes WLAN-Signal**

Je nach Gebäudetyp kann es sein, dass das WLAN-Signal bei größerer Entfernung zum Router deutlich abnimmt. Es gibt jedoch eine Reihe von Tipps und Tricks, die helfen können, die Qualität und Stärke des WLAN-Signals zu verbessern und somit eine schnellere und zuverlässigere Verbindung bis in jedes Zimmer zu gewährleisten:

- Stellen Sie den WLAN-Router an einem zentralen Ort auf, um das Signal gleichmäßig im ganzen Haus zu verteilen.
- Positionieren Sie den Router möglichst weit weg von anderen elektronischen Geräten wie Fernsehern oder Mikrowellen, die das Signal stören könnten.
- Platzieren Sie den Router möglichst hoch, um Hindernisse wie Möbel und Wände zu minimieren.
- Verwenden Sie ein WLAN-Verstärker- oder Repeater-System, um das Signal im gesamten Haus zu verstärken.
- Stellen Sie sicher, dass Ihr Router mit einem Passwort gesichert ist, um unerwünschte Benutzer auszuschließen.
- Verwenden Sie ein Mesh-Netzwerk-System, um das Signal in Ihrem Haus besser zu verteilen und die Abdeckung zu erhöhen.
- Verwenden Sie einen Powerline-Adapter, um das Signal über das Stromnetz zu übertragen und so Bereiche abzudecken, die von Ihrem Router aus schwer erreichbar sind.
- Überprüfen Sie regelmäßig Ihre Signalstärke und suchen Sie nach Schwachstellen, um das Signal weiter zu optimieren.

# **4 Telefon**

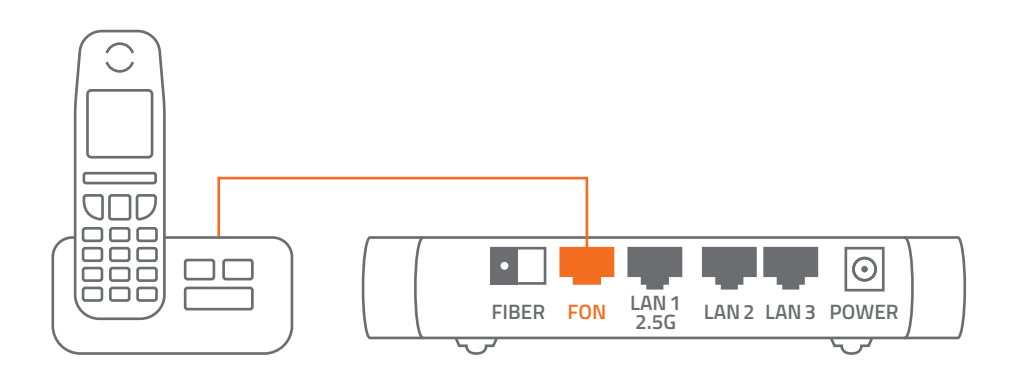

Stellen Sie sicher, dass Ihr Router über die in der Leistungsbeschreibung genannten technischen Voraussetzungen verfügt.

Ihre Telefone können Sie wahlweise per LAN-Kabel oder über WLAN mit Ihrem Router verbinden. Die Möglichkeit analoge und ISDN-Geräte anzuschließen, hängt vom jeweiligen Routertyp ab. Hierzu möchten wir auf die Bedienungsanleitung Ihres Routers verweisen.

Zur Einrichtung des Telefonanschlusses verwenden Sie bitte die Zugangsdaten, die wir Ihnen mit der Installations- bzw. Portierungsbestätigung zugeschickt haben und geben diese über das Konfigurationsmenü Ihres Routers ein.

Im Downloadportal **(https://www.dns-net.de/ unternehmen/downloads)** finden Sie eine Anleitung zur Einrichtung der Telefoneinstellungen für ausgesuchte FRITZ!Box-Modelle oder Sie besuchen die Herstellerseite für weitere Informationen.

Solange wir Ihre Rufnummern noch nicht von Ihrem bisherigen Anbieter übernommen haben, erhalten Sie von DNS:NET eine vorübergehende Rufnummer mit der Sie schon telefonieren können bzw. erreichbar sind.

**Hinweis:** Stellen Sie unbedingt sicher, dass niemand auf Ihre Zugangsdaten zugreifen kann, da hierdurch für Sie hohe Telefonkosten entstehen können.

Bitte lesen Sie zusätzlich die Anleitung Ihres VoIP/SIP-Gerätes und kontaktieren Sie gegebenenfalls den Hersteller.

Bei weiteren Fragen wenden Sie sich an den Fachhandel oder den Hersteller der VoIP-Anlage.

### **5 Fernsehen**

### **Kabelfernsehen CATV\* (optional)**

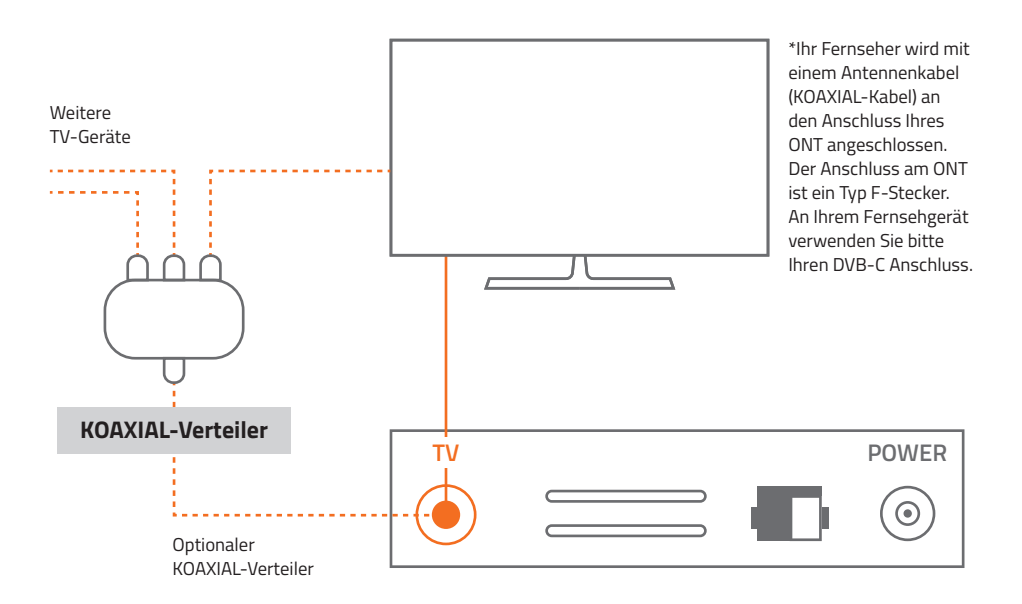

Hierbei handelt es sich um DVB-C (Kabelfernsehen) in seiner schönsten Form. Details entscheiden über die Funktion und Ihre Bildqualität. Bitte beachten Sie deshalb die folgenden Hinweise:

Schließen Sie den Fernseher mit dem KOAXIAL-Kabel an Ihren ONT an. Wir weisen darauf hin, dass die Qualität der Verbindung und somit die Bildqualität vom verwendeten KOAXIAL-Kabel und des Steckers abhängig ist.

Starten Sie nun den Sendersuchlauf. Folgende Angaben müssen Sie einstellen:

- Kabel
- DVB-C (digital)
- Deutschland
- Vollsuche

\*CATV funktioniert nur über einen DNS:NET Glasfaseranschluss. CATV ist nur als Option zu einem Internetprodukt zubuchbar.

### **IPTV\* (optional)**

### **DNS:NET TV App**

Laden Sie sich die DNS:NET TV App aus dem App Store oder dem Google Play Store auf Ihr Smartphone, Tablet oder Ihren internetfähigen Fernseher mit Android TV herunter. Die Zugangsdaten für die App haben Sie per Post erhalten. Für die Aktivierung folgen Sie nun den Anweisungen der DNS:NET TV App.

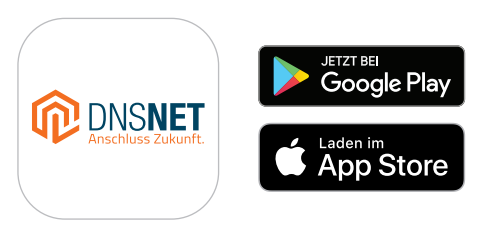

#### **IPTV-Box**

Verbinden Sie die IPTV-Box wahlweise per LAN-Kabel oder über WLAN mit dem Router. Bitte beachten Sie dabei die Einstellungen Ihres Routers. Für die weitere Installation und weiteren Informationen folgen Sie nun der Anleitung der IPTV-Box (Set-Top-Box).

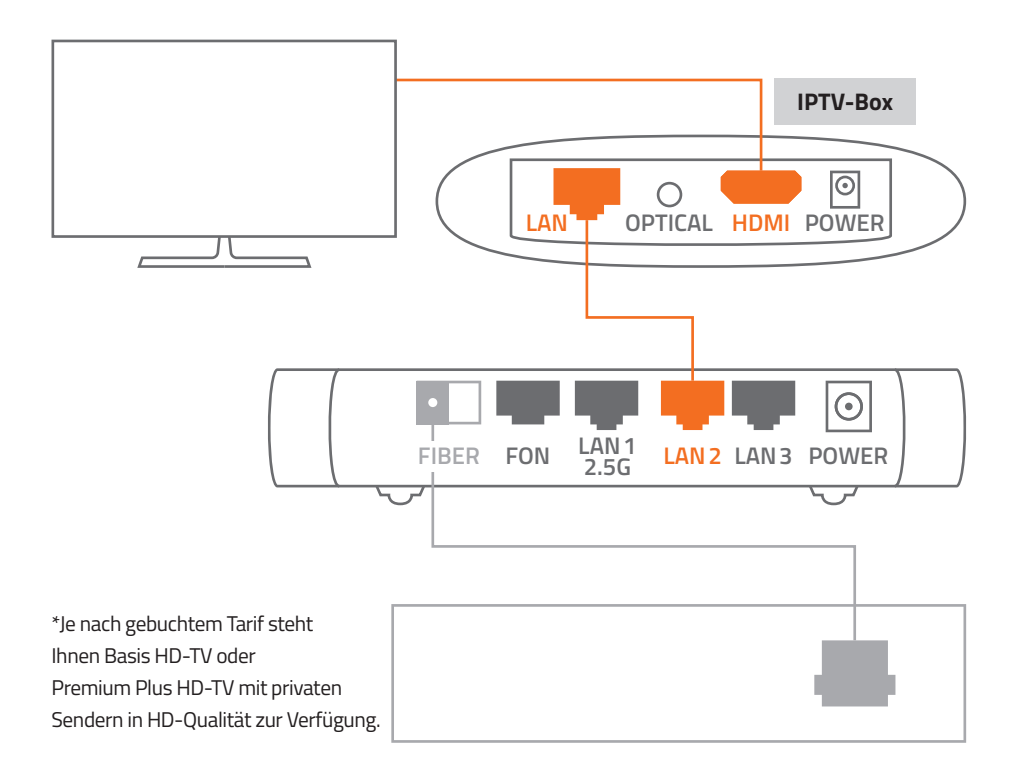

# **6 Statusanzeige des ONT**

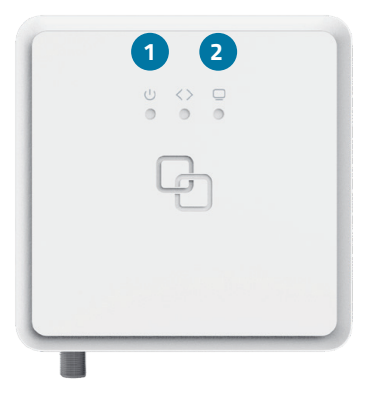

#### **Legende**

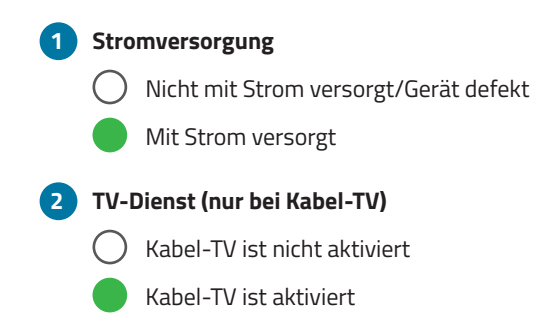

Sollte eine Lampe nicht leuchten, schauen Sie bitte auf Seite 15, um das Problem lösen zu können.

# **7 Probleme?**

Sollten Probleme mit Ihrem Glasfaseranschluss auftreten, können Sie diese mit Hilfe der Informationen in diesem Kapitel schnell selbst lösen. Weitergehende Tipps und Informationen zur Fehlerbeseitigung erhalten Sie direkt bei uns.

#### **Fehlerbeseitigung**

Wenn ein Problem mit dem ONT auftritt gibt es meist eine schnelle und einfache Lösung. Stellen Sie in diesem Fall zunächst Folgendes sicher:

- Nur bei Kabel-TV: Das Stromkabel zwischen der Steckdose und dem ONT ist fest angeschlossen und der ONT ist eingeschaltet.
- Bitte achten Sie auf festen Sitz der Stecker am Router/PC und des Glasfaserkabels.
- Ihre Netzwerk- und Internetverbindungen sind aktiv und funktionieren ordnungsgemäß.
- Der ONT sitzt bündig mit der Wandeinheit

Gegebenenfalls starten Sie den Router neu (die Stromzufuhr hierfür einmal aus- und wieder einschalten).

#### **LED-Anzeige "Strom" leuchtet nicht**

Sollte die LED-Anzeige "Stromversorgung" nicht grün aufleuchten (s. Seite 14), so überprüfen Sie bitte nochmals den Netzstecker-Anschluss und die Stromversorgung der Steckdose. Ist alles korrekt, liegt wahrscheinlich eine Fehlfunktion des Gerätes vor. Nehmen Sie das Gerät in diesem Fall nicht in Betrieb und setzen Sie sich bitte mit unserem Support in Verbindung: **030 66765 111.**

#### **Verwenden von Steckern & Anschlüssen**

Versuchen Sie niemals einen Stecker mit Gewalt in einen Anschluss zu stecken. Überprüfen Sie, ob der Stecker mit dem richtigen Anschluss verbunden wurde und dass Sie den Stecker korrekt mit dem Anschluss ausgerichtet haben. Sollten Sie ein längeres Glasfaserkabel benötigen (10 m), setzen Sie sich bitte mit unserem Support in Verbindung: **030 66765 111.**

#### **Service und Support**

Durch die Wahl eines eigenen Routers ist es DNS:NET aufgrund der Vielzahl der Routertypen und Besonderheiten nicht möglich, Sie bei der Einrichtung des Routers zu unterstützen. Das hat zur Folge, dass DNS:NET die ordnungsgemäße Funktionsfähigkeit inkl. aller Leistungsmerkmale nicht völlig gewährleisten kann. Somit besteht auch keinerlei Anspruch auf eine über die Bereitstellung der nötigen Zugangsdaten hinausgehende Unterstützung bei der Einrichtung eines eigenen Routers oder zur Beseitigung möglicher Einschränkungen von Funktionsmerkmalen. Bei Problemen mit Ihrem Router kontaktieren Sie Technikpartner auf eigene Rechnung.

Hersteller Service für FRITZ!Box Router: https://avm.de/service/

Bei allen anderen technischen Problemen kontaktieren Sie bitte unseren Support:

#### **030 66765 111** oder **support@dns-net.de.**

# **8 Handhabung und Reinigung des ONT**

Lesen Sie diese Anleitung bitte sorgfältig durch und befolgen Sie die Anweisungen.

Der ONT darf zu keiner Zeit Nässe, hoher Luftfeuchtigkeit, direkter Sonneneinstrahlung oder starken Wärme- oder Kältequellen ausgesetzt werden (Temperatur zwischen 5 und 35 °C).

Verwenden Sie nur das mitgelieferte Steckernetzteil. Schließen Sie das Gerät an eine ordnungsgemäße Netzsteckdose des öffentlichen Versorgungsnetzes an.

Verlegen Sie die Anschlusskabel unfallsicher.

Der Glasfaseranschluss (die Steckerspitze, auf der die Staubkappe sitzt) darf nicht berührt werden.

Ein eigenmächtiges Öffnen des Gerätes ist nicht gestattet. Bei Funktionsstörungen unternehmen Sie bitte keine eigenständigen Reparaturversuche, sondern wenden Sie sich an unsere technische Kundenbetreuung.

Verwenden Sie zur Reinigung des ONT ausschließlich lösungsmittelfreie Substanzen. Für die normale Reinigung wird empfohlen, das Gerät mit einem sauberen, weichen, trockenen oder leicht feuchten Tuch abzuwischen.

Der ONT ist Eigentum der DNS:NET und darf nur von autorisierten Fachfirmen demontiert oder geöffnet werden.

Bei eigenmächtigem Öffnen oder Demontieren durch den Kunden werden die Kosten für eine/n notwendige/n Reparatur/Austausch auf den Kunden umgelegt.

**Hinweis:** Bei Nichtbeachten dieser Anleitung und dessen Sicherheitshinweisen sowie bei unsachgemäßer Handhabung erlischt der Garantieanspruch. Für Folgeschäden wird keine Haftung übernommen.

# **9 EU Declaration of Conformity**

Hereby, Genexis B.V. declares that the products FiberTwist-F2110 and FiberTwist-F2125 are in compliance with Directives 2014/30/EU, 2014/35/EU, 2011/65/EU, Delegated Directive 2015/863 and Ecodesign Directive 2009/125/EC.

The full text of the EU declaration of conformity is available at the following internet address respectively: https://genexis.eu/product/fibertwist/red/fibertwist-f2125

**Company Name** Genexis B.V.

**Signature of authorized person**

**Company Address** Lodewijkstraat 1a 5652 AC Eindhoven The Netherlands

**Name and title of authorized person** Maarten Egmond, CTO

**Place of issue** Eindhoven The Netherlands

**Date of issue** 2020-07-03

## **10 Notizen**

Kundennummer:

Service-ID (SID):

Notizen:

#### **DNS:NET Internet Service GmbH**

Zimmerstr. 23 10969 Berlin

support@dns-net.de **030 66765 111**

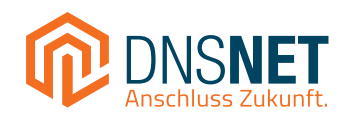